W A U I N I U O N

**-----------------------------------------**

# **Symantec Great Works 2.0 it «060 Applicazioni in un unico programma» Versione Italiana**

### *di Raffaello De Masi* **............................**

r:I*trana la vita. Uno non ha* <sup>a</sup> *che* I:.JI *fare con un oggetto, una persona, un problema per anni,* e *poi, ecco che in un periodo di tempo brevissimo, la vita ci mette* a *confronto con quelle cose, quegli oggetti, quei personaggi, che uno aveva quasi dimenticato.*

*Ricordo, qualche anno fa, in un laboratorio di ricerca su esplosivi dove face*vo *da consulente, un collega di azienda mi disse di aver avuto,* a *causa di una febbre da influenza che l'aveva portato al calore bianco, un incubo in cui beveva, lui che lo odiava* a *morte, tanto latte; l'incubo stava nel fatto, incredibile, che*

*lui lo beveva di gusto.* Da *quel giorno, chissà poi in base* a *quale meccanismo mentale, aveva cominciato* a *bere latte tutte le mattine, prima «sporcando» la tazzina di caffè, poi bevendo un cappuccino, fino* a *ingurgitarne un litro giornaliero tra colazione* e *cena.*

*Fatto sta che, per dirla alla Fleming, non si dovrebbe mai dire mai. Nel nostro mondo supertecnologico, che ha dimenticato tutti i rappresentanti del piccolo popolo pieno di benevoli elfi, di perfidi gnomi* e *di astuti lez, occorrerebbe che ogni tanto ci si fermasse a guardarsi intorno, a pensare* se *effetti-*

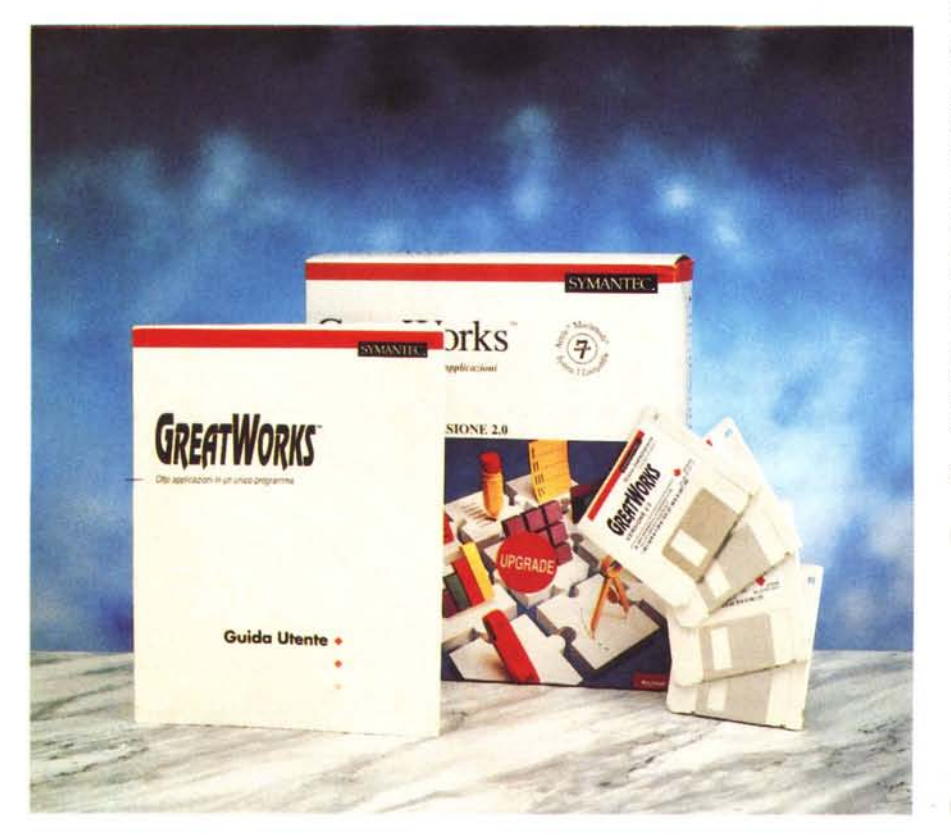

*vamente quello che affermiamo con tanta sicurezza sia frutto di una nostra davvero ferrata convinzione,* o *si tratta invece solo di qualcosa che ci portiamo dentro per persuasione occulta, per abitudine,* o *magari senza nessun motivo.*

*In questa ottica, confesso, che gli integrati* (o *come oggi sono quasi tutti chiamati, i Works) non mi sono stati, fino ad oggi, molto simpatici. D'altro canto avevo ben motivo di pensarla in questo modo; dopo la fioritura di questo tipo di pacchetti nel periodo 1985- '87, erano rimasti unici rappresentanti degni di nota il Microsoft, sottoposto ad upgrade ad intervalli di eoni ed il Claris,* e, *comunque, scarsamente appetibili per uno che, di mestiere, provava software Macintosh. /I fatto di avere a disposizione i pacchetti più potenti* e *aggiornati faceva quasi dimenticare la presenza di questa cenerentola che lasciava,* è *il caso di dirlo, impronte piccolissime. Ecco invece che l'anno passato, per uno di quegli strani fenomeni di rebound tipici non solo dell'informatica, l'utenza media ha accusato una sorta di rigetto nei confronti dei pacchetti super vitaminizzati come Excel* e *Omnis, per ricuperare il valore del motto «in medio stat virtus»; ecco allora rifiorire il bulbo degli integrati con quattro* o *cinque presenze sul mercato di tutto rispetto.*

*E COS/~ ecco la stranezza della vita; dopo anni di silenzio sull'argomento, a*

#### **GreatWorks** 2.0 it.

#### **Produttore:** *Symantec Corporation, 10201 Torre Avenue, Cupertino (CA 95014-2132)* **Distributore:** PI 50ft - Via del Chiesina - Pisa. **Prezzi** *(lVA esclusa): GreatWorks 2.0 L. 300.000 offerta Amnistia L. 195.000*

distanza di due mesi ci interessiamo di nuovo di un pacchetto di questo genere, dalle eccellenti caratteristiche. Passiamo alla telecronaca.

#### Il package

GW viene offerto nella consueta (per il software Symantec) scatola di cartoncino dalle vivaci tinte rosse, scatola che contiene il software (quattro dischetti DFDD) ed un pesante manuale utente, di oltre 600 pagine, molto più ampio ed esaustivo, tanto per intenderci, di quello visto nella prova di MS Works. Ci sono come al solito, fogli volanti di ogni genere, una brochure dei prodotti Symantec, e il cartoncino di garanzia e registrazione. La scatola contiene inoltre due riempitivi in cartone per evitare che il materiale «sciacqui» nella scatola stessa e che, probabilmente (come è già avvenuto in altri casi) tiene il posto di un nastro video di istruzioni e di prima guida che i produttori americani stanno da qualche tempo inserendo sempre più frequentemente nei loro pacchetti.

Il software, dotato di numero di serie, è tenuto nei dischetti, in parte, in forma compressa. Il problema è solo sulla carta in quanto da una parte si tratta di file e applicazioni che si autoespandono, dall'altra l'installazione è guidata dal consueto Installer, che provvede a tutte le bisogne. Alla fine dell'installazione, che non dura più di un paio di minuti, appare sulla scrivania una cartella, del «peso» di circa due Mega, che contiene tre elementi: il programma vero e proprio, di circa 780 K e due sottocartelle, una contenente le utility di sistema, tra cui dizionario e glossario dei sinonimi, e l'altra una magrissima sintesi di documenti campione.

#### L'uso del programma

Se dovessimo dare un'ideale palma ad un manuale per la chiarezza e l'esaustività, essa spetterebbe senza alcun dubbio a quello di questo package. L'impaginazione elegante e raffinata, l'eleganza della veste tipografica, la maneggiabilità di un unico manuale stampato in un chiarissimo Palatino, l'abbondanza dell'utilizzo della grafica per illustrare ogni fase, dalle semplici schermate di presentazione ai più complessi passaggi ne fa un piccolo capolavoro. Il grosso volume si maneggia con facilità e agilità, ogni informazione è al posto in cui ci si aspetterebbe di trovarla, recuperare un modo di lavoro specifico del pacchetto è estremamente agevole.

Come al solito si parte dalle procedure di installazioni, ormai tanto standard da essere divenute parte dell'interfaccia Apple, e senza perdere tempo in «Guided Tour» che ormai hanno sempre meno significato, vengono immediatamente presentati i vari moduli. Questi, forse con un poco di megalomania, sono presentati come otto anche se due possono essere combinati insieme (disegno bitmap e disegno oggetti) e quello di charting è, nella concorrenza, spesso integrato nello spreadsheet stesso. La struttura, consolidata comunque sui moduli di wp, database, foglio elettronico, comunicazioni, rispecchia quella di altri integrati (MS, Beagle, Claris) e chi è già pratico

dell'utilizzo di questi non avrà alcuna difficoltà a calarsi nel nuovo ambiente.

Dopo il lancio, solo per la prima volta si passa sotto le forche caudine della registrazione e immediatamente dopo alla finestra di dialogo principale. I tipi di applicazione possibili sono raffigurati, con una iconografia in qualche caso non immediata, in un rombo, diviso in nove settori, corrispondenti alle applicazioni da lanciare e definire. Ma prima di partire con l'esame dei singoli moduli occorre spendere una parola sul «motore» comune di tutte, la CORE Technology.

La losanga che appare nella finestra di apertura o di creazione di un documento rappresenta non solo gli otto moduli dell'applicazione, ma nasconde anche l'insieme di tecnologie (COope-

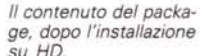

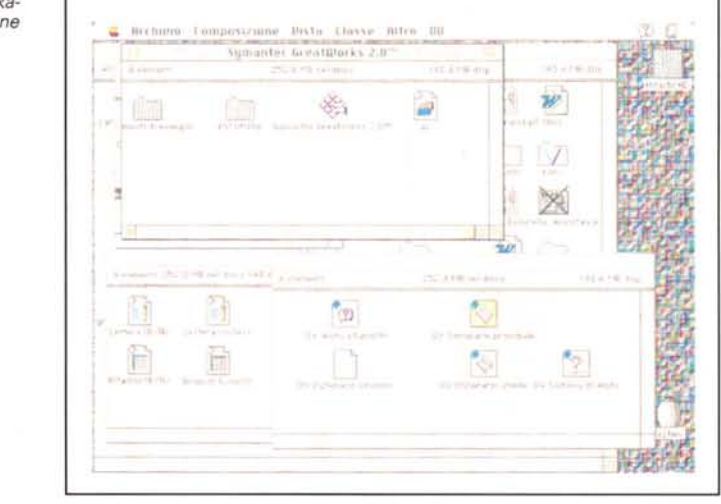

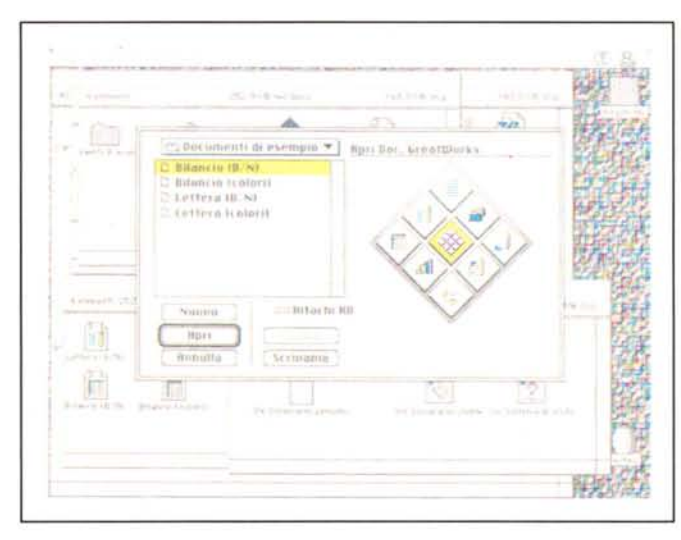

La finestra di apertura del pacchetto, con la losanga destinata alla scelta del tipo di documento da creare o aprire.

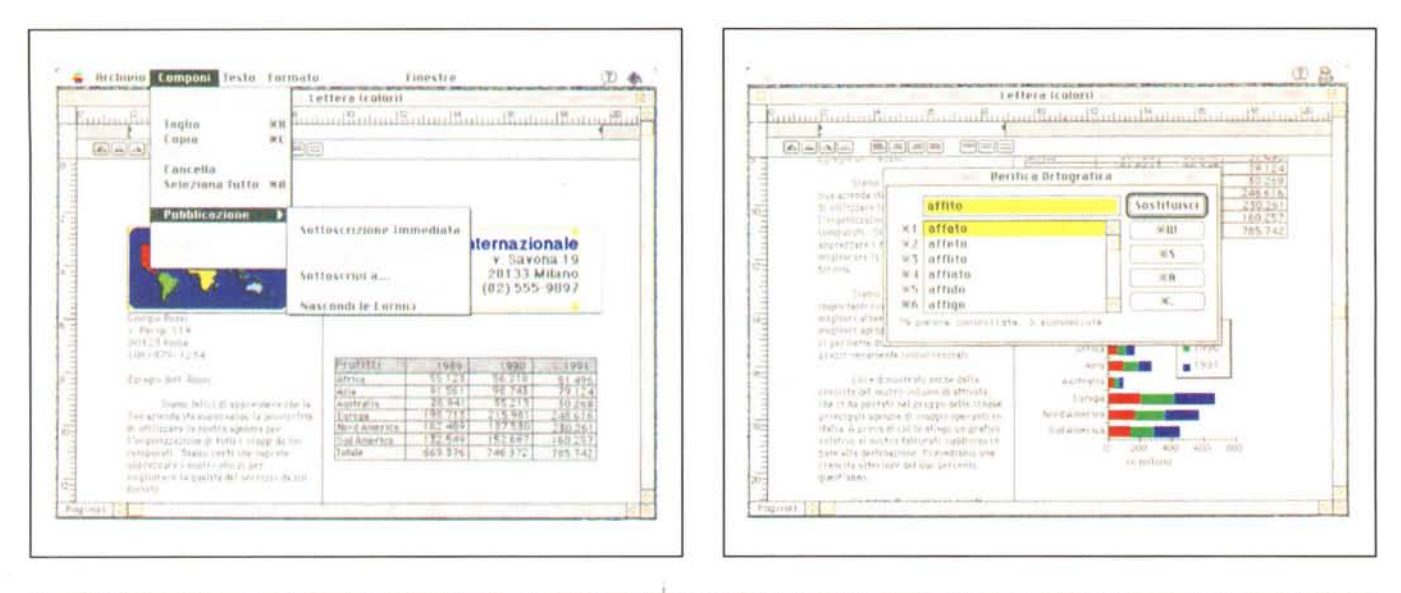

Il modulo di videoscrittura, con l'opzione Publish-Subscribe in questo pacchetto al massimo livello d'efficienza. Si noti il correttore ortografico con i pratici shortcut *per la sostituzione delle parole errate.*

ratrice REsources) comuni a tutti i sottoprogrammi, che semplificano l'utilizzo dell'applicazione consentendo di lavorare in modo uniforme. Per esempio nei documenti di Foglio Elettronico, di Database, di Struttura e di Scrittura vengono utilizzate le stesse tecniche di inserimento testo e di formattazione. Un altro esempio è rappresentato dalla creazione di immagini grafiche, essendo tutti i moduli di disegno (siano essi indipendenti o integrati in programmi) gestiti da un'unica tecnologia. Questo permette, ovviamente, una maggiore facilità d'uso, ma anche di mantenere le dimensioni del pacchetto totale ridotte.

CORE dispone di sette risorse condivise, che, alla base di tutti i moduli, permettono di semplificare la creazione, la modifica e l'interscambiabilità dei documenti e delle informazioni tra i moduli stessi. Esse sono:

a) la gestione di testo (sia per quanto attiene alla sua specifica creazione che alla sua successiva manipolazione),

- b) il controllo ortografico,
- c) i sinonimi,
- d) gli oggetti grafici standard,
- e) le misure standard,
- f) l'help e
- g) i traduttori.

In alcuni di queste è facile vedere nascoste risorse di sistema (es. il QuickDraw nelle aree di disegno, o la gestione dell'interscambio di dati attraverso traduttori che ormai sono patrimonio comune dell'ambiente Mac), ma altre, come il controllo ortografico o quello dei sinonimi si basa su routine originali Symantec, che, alla prova, risultano molto bene realizzate.

L'abbinamento di routine specifiche del Toolbox e di QuickDraw con quelle prodotte originalmente da Symantec ha portato alla disponibilità di numerosi to-01 originali che, per una serie di talora fortunate coincidenze, sono addirittura più potenti e flessibili di quelli di pacchetti specializzati. Così vediamo linee a tratteggio predefinito molto complesso, personalizzabili attraverso una finestra simile a quella presente in Mac-Draw PRO e in Claris Cad, frecce di ogni tipo e con diverse punte (avrebbero fatto la felicità di Diana cacciatrice), sfumi ombreggiati che, sotto Post-Script, danno effetti molto seducenti, impostazione dei marcatori di tabulazione con caratteri e simboli di riempi-

mento da far invidia almeno al Word 4, inserimento di figure in testo di wp molto sofisticato, impostazione di rientri di paragrafo che, pur non rappresentando una vera e propria struttura, patrimonio originalmente introdotto dai pacchetti MS più sofisticati, permette una gestione dello scritto organica e snella. Una per tutte, sempre nell'ambito della gestione comune Ambiente, la presenza di una palette flottante che visualizza le dimensioni della selezione corrente, ne individua la pozione rispetto al documento (non alla posizione di documento visibile nella finestra) e addirittura indica la lunghezza della diagonale della selezione stessa dall'angolo superiore sinistro a quello inferiore destro (sia in caso di oggetto che di area).

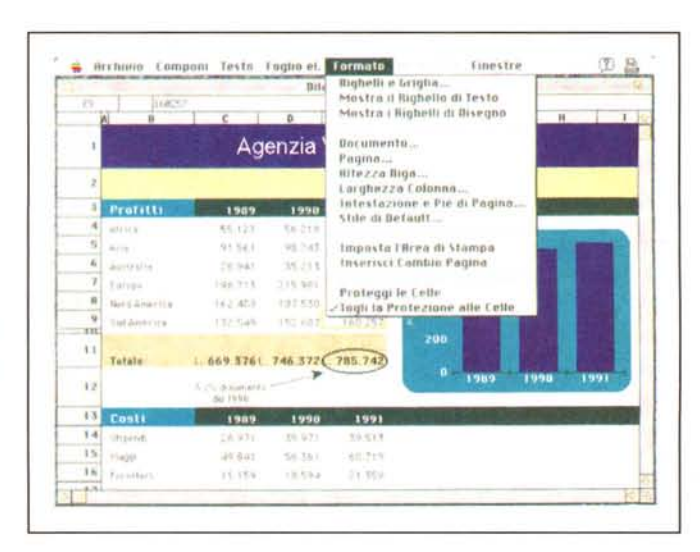

*" foglio elettronico, con alcune delle opzioni* e *la ricca scelta di funzioni predefinite.*

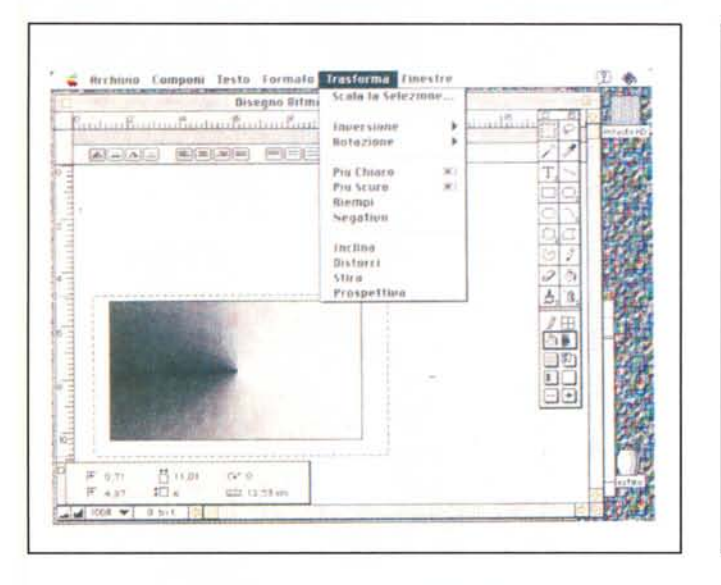

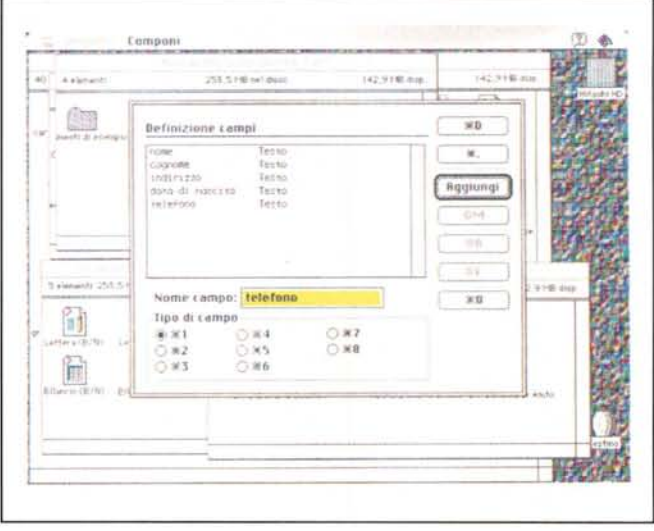

La grafica in bitmap, arricchita da alcune potenzialità che assomigliano, molto da vicino, a quelle di Draw II Pro.

Il modulo database, molto simile al vecchio MSFile.

#### Lo scambio di file

Ancora qualche parola da spendere nello scambio di informazioni in generale, sia tra i moduli che con applicazioni esterne. Oltre alla trasmissione tramite interconnessioni standard (rete o connessione seriale) o adottando l'utility Apple File Exchange (per MS-DOS e Pro-Dos) esiste una sezione dedicata all'utilizzo dei traduttori (che l'installer sistema già all'inizio secondo la bisogna al posto giusto) che vanno dai classici Word ed Excel a formati più sofisticati, come AppleWorks, MORE (in diverse versioni) e Write Now. Inoltre Great-Works è perfettamente integrato nell'ambiente Publish-Subscribe (manca la possibilità di sottoscrivere solo il disegno bitmap e i fogli di comunicazione) con un pratico pannello che comprende le opzioni di pubblicazione (quando registrare, registrazione manuale, rimozione dell'editor) e di sottoscrizione, con linking diretto visualizzabile con il documento di editor. Ambedue le funzioni di Publish-Subscribe possono essere immediate, e comunque rispettano lo standard generale Apple.

#### Il programma Struttura e il word processor

Generalmente un progetto, un'idea, inizia con la raccolta e l'organizzazione delle informazioni relative ai suoi elementi di base, indipendentemente dal risultato che si desidera ottenere e dal mezzo che si pensa di utilizzare per il conseguimento del risultato stesso; una lettera circolare, un foglio di DB,

uno spreadsheet un disegno, o magari un'integrazione di questi particolari.

Un modulo di struttura consente di sviluppare uno schema generale in cui stabilire le priorità, definire i rapporti tra le diverse componenti, sviluppare il flusso delle operazioni, schedulare i possibili risultati e prevedere la conclusione stessa del progetto, nei tempi e nei contenuti, prima di dare effettivo inizio al lavoro o di raggiungere quello che in gergo viene detto punto di non ritorno. Il modulo di struttura consente di sviluppare uno schema generale in cui stabilire in maniera chiara l'interazione tra i componenti, sia a livello di dettaglio che dal punto di vista generale.

L'uso di una struttura, per chi non ne conoscesse le funzioni, permette di schematizzare la raccolta di dati - ad esempio lo sviluppo di uno schema di produzione, il progetto di una ricerca di mercato, l'organizzazione di una procedura d'ufficio - attraverso livelli di dettaglio strutturati a schiera (in Great-Works fino a quindici livelli) ideando e mettendo, nero su bianco, una «struttura», appunto, finalizzata allo scopo. Tanto per rimanere in un esempio banale, una struttura di spesa per casa può essere organizzata per negozio, reparto, bancone e così via. Great Works va oltre, permettendo non solo di visualizzare la gerarchia ma, attraverso le strutture comuni del CORE fornendo anche al documento un look curato e funzionale

Il bello dell'utilizzazione di una struttura è che non bisogna preoccuparsi dell'ordine con cui le voci vengono inserite; basta scrivere le idee come vengo-

no in mente, la vera organizzazione viene dopo. Così, creato un documento vuoto in una finestra del tutto simile a un wp. immetteremo del testo nella prima voce, poi nella seconda, terza e così via. Una volta esaurite le idee, passeremo allo spostamento (alias organizzazione) organizzandole e spostandole non solo a destra e sinistra (rispettivamente in gerarchia inferiore e superiore), ma anche in basso e alto, o, addirittura, alzando e abbassando il livello stesso della gerarchia. La selezione delle voci avviene in maniera abbastanza simile a quella di Word, anche se è prevista una voce «ad hoc», Componi, che offra un'elasticità maggiore. Una volta creata la struttura è poi possibile passare alla formattazione del documento, con utilizzo dei righelli di testo, dei comandi di carattere, delle strutture di tabulazione, e così via, fino all'inserimento delle testate e dei piè di pagina e all'uso della grafica.

Da qui a passare al modulo di wp il passo è breve, anche perché i due moduli condividono molti menu. Il word processor ha un look molto simile a quello di Write II, e, pur senza godere di comandi estremamente raffinati (mancano, ad esempio, gli utili fogli di stile, ormai standard in molti pacchetti anche non potentissimi), si presenta molto amichevole, facile da usare, e senza troppe complicazioni inutili. Oltre alle solite routine di gestione dell'aspetto del testo stesso non mancano attrezzi più raffinati, come l'organizzazione delle pagine e dei paragrafi, l'uso di un dizionario generale e di uno dei sinonimicontrari che farebbe impallidire più bla-

sonati altari, la possibilità di cambio pagina e colonna attraverso un semplice click, la presenza di un glossario non eccezionale ma sufficiente a molti scopi, la possibilità di inserire campi flottanti (detti qui campi di fusione) e così via. Tra le cose che mancano, abbiamo notato purtroppo la gestione a video dei margini della pagina, la mancanza di un vero e proprio Page Preview richiamabile da menu, gli stili (di cui già detto). una gestione un poco monolitica delle figure, e, purtroppo (e questa è forse l'assenza più pesante, l'impossibilità di realizzare delle macro. Quasi a controbilanciare queste ombre, ecco invece una caratteristica impensata; la gestione delle buste, che, sebbene semplice, permette di risolvere molti problemi.

#### */I Database* **e** *lo Spreadsheet*

Il modulo di database di GreatWorks è probabilmente, per un utente che si awicina per la prima volta ad un computer (ma ce ne saranno più?) l'ambiente di più immediata e facile comprensione. Fin dal lancio del modulo tutte le operazioni sono estesamente guidate dal programma stesso e tutto quanto non è compreso nelle operazioni di lancio iniziale è del tutto intuitivo e, comunque, sempre a portata del doppio click. Il manuale si sforza addirittura, nelle prime righe, di evidenziare la struttura specifica di un file di database, a partirè da come sono organizzati i dati fino alle modalità di funzionamento delle tecniche di ricerca e ordinamento. L'esposizione è piacevole e interessante e permette, in poco tem-

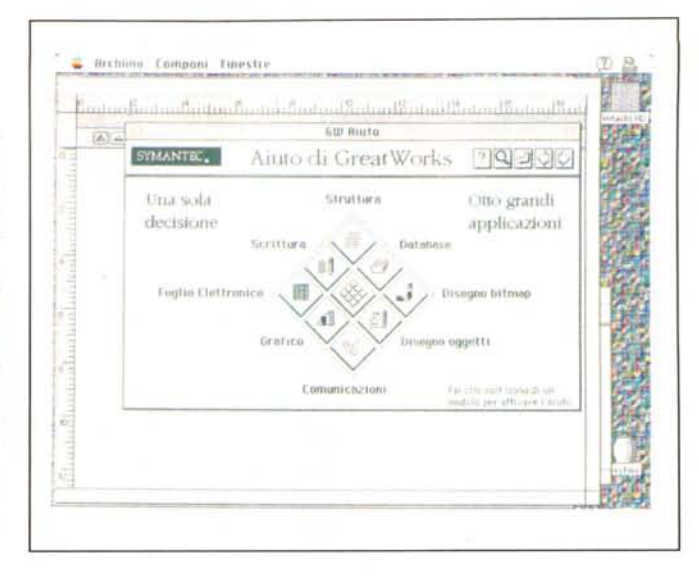

po, di dare un'infarinatura, ancorché globale e sommaria, su che cosa succede «dietro le quinte».

Ci sono un poco tutte le funzionalità di un database e l'ambiente, anche questo, ha molta somiglianza al caposcuola del settore (almeno per quanto attiene alla facilità e immediatezza d'uso). File-Maker, nelle sue diverse versioni. Credo, se mi permettete una digressione, che con questo DB anche un mio caro amico, il prof. Valerio Ventruto (direttore dell'istituto di Genetica del Cardarelli di Napoli, per il quale ho costruito una applicazione in 4th Dimension, e che reputo il più grande distruttore delle applicazioni che realizzo) riuscirebbe finalmente a navigare tra i suoi dati senza intoppi (e lo avrei già convertito a questa nuova parrocchia se la dimensione della sua base dati di oltre 4 Megabyte, fosse ragionevolmente maneggiabile col nostro). A parte la battuta, il DB GW

## **Il programma Amnistia Symantec-PiSoft**

Il decreto legislativo del 29/12/92, n° 518 ha dato attuazione alla direttiva CEE relativa alla tutela giuridica dei programmi per elaboratore. Il decreto, che aggiorna una vecchia legge del 1941, la n° 633, tutela i programmi per elaboratore riconoscendo loro dignità di prodotto intellettuale (restando, owiamente, al di fuori di questo diritto le idee e i principi che stanno alla base del programma stesso; in altri termini sarebbe assurdo che si potesse brevettare l'idea di funzionamento di un wp o di un database). Il decreto prevede pesanti ammende e carcere da tre mesi a tre anni per chi pertanto duplica, per motivi che non siamo quelli di backup dei programmi originali.

Symantec-PiSoft, per venire incontro a

chi, per sua scelta o per ignoranza, si troverebbe a trasgredire la nuova legge, propone una «amnistia» per chi intende acquistare un prodotto originale Symantec, offrendolo a prezzo ridotto (una cosa del genere la fece anche Microsoft un paio di anni fa in USA, nei riguardi di utenti di Word non registrati). Tra i prodotti offerti c'è anche Claris Works, che passa dal prezzo iniziale di 300.000 a sole 195.000 lirette + IVA. ovviamente. Si tratta, owiamente, di un'iniziativa molto intelligente, che mette la parola fine (era ora) a tutte le questioni riguardanti la pirateria e alle complicazioni di protezione et similaria. Speriamo solo che l'iniziativa faccia proseliti in altre parrocchie; attendiamo confermel

offre buone opzioni, come l'omissione dei record multipli, il salto immediato al primo all'ultimo record e, pur non essendoci la possibilità esplicita di creare indici, la manipolazione di messi di dati è abbastanza rapida e paragonabile senza dubbio all'analogo modulo di MSWorks, che comunque rappresenta lo standard del settore. Esistono possibilità di realizzare campi di riepilogo, di localizzazione veloce, di creazione di schemi personalizzati quanto si vuole (oltre i classici a colonne e generale) e non manca, owiamente, la possibilità di creare etichette. Interessante la possibilità di trasferire direttamente i contenuti dei campi al MailMerge del wp, come pure di stampare report di qualsivoglia complessità.

*Help in linea, context sensitive è completamente guidabile da*

*mouse.*

Capitolo sei, foglio elettronico. Ma che bel castello ... Da quando c'era il solo Excel pareva che ci dovessimo accontentare di quel che passava il convento Microsoft, poi, a un certo punto, sia attraverso gli integrati, sia come applicazioni singole (Wingz, Fullimpact, l'eccezionale Masquerade, 123) il campo si è ripopolato e la concorrenza ha cominciato a dare frutti come l'eccezionale Excel 4. Anche qui non ci sono novità sensazionali (nessuno se le sarebbe aspettate, comunque); il foglio ha un formato standard, dell'ampiezza di 16384x256 celle, e tutti i comandi sono al posto giusto e comunque dove ci aspetteremmo che fossero.

Il programma è fornito di un buon pacchetto di funzioni precostituite (sempre utile calibro di misura della potenza di uno spreadsheet) e i riferimenti di cella rispettano l'interfaccia MS. Le funzioni di calcolo sono efficienti e veloci, anche se si notano stranamente grosse cadute della rapidità per certe funzioni particolari. lnusuale la possibilità, in un pacchetto del genere, di poter fare il check spelling (ma si tratta ancora una volta della longa manus del CORE),